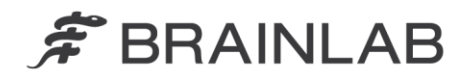

**Brainlab AG** Kapellenstraße 12 · 85622 Feldkirchen · Germany

phone: +49 89 99 15 68 0 +49 89 99 15 68 33 fax:

# **VIGTIG PRODUKTINFORMATION/MEDDELELSE OM PRODUKTET**

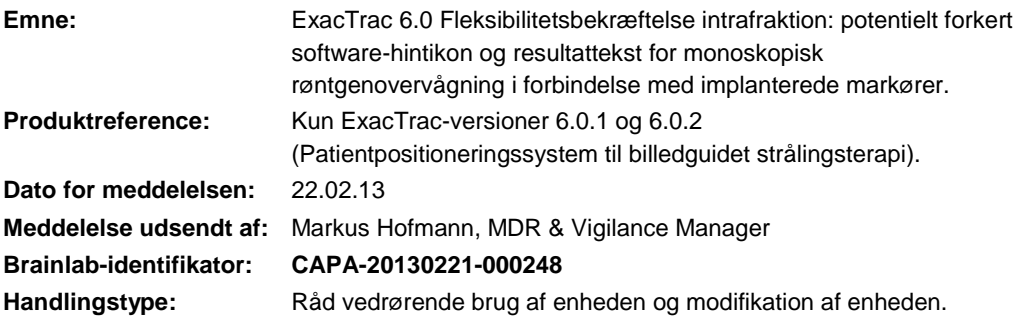

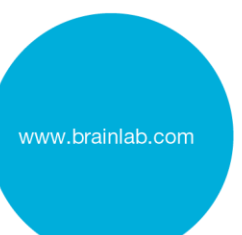

Vi skriver for at informere dig om den potentielle effekt, som er blevet identificeret under brug af den monoskopiske røntgenovervågnings intrafraktion (Fleksibilitetsbekræftelse) af ExacTrac 6.0 patientpositioneringssystem (kun ExacTrac-versioner 6.0.1 og 6.0.2)

Dette underretningsbrev har til formål at give dig oplysninger om korrigerende handlinger og at give dig besked om, hvad Brainlab gør for at løse dette problem.

#### **Effekt:**

ExacTrac 6.0 røntgenovervågningsfanen viser måske et forkert hintikon og resultattekst efter udførelse af fleksibilitetsbekræftelse, som er en monoskopisk røntgenovervågning inden for fraktionerne ved brug af kun et røntgenrør, i kombination med implanterede markører (se venligst Figur 1):

ExacTrac viser måske fejlagtigt hintikonet i grøn farve med resultatteksten "Ingen detekteret afvigelse" på trods af, at der samtidigt vises upåvirkede røntgenbilleder, som viser de implanterede markørers aktuelle position (vist som grønne krydser), der potentielt afviger fra de brugerdefinerede toleranceområder (vist som røde og hvide cirkler).

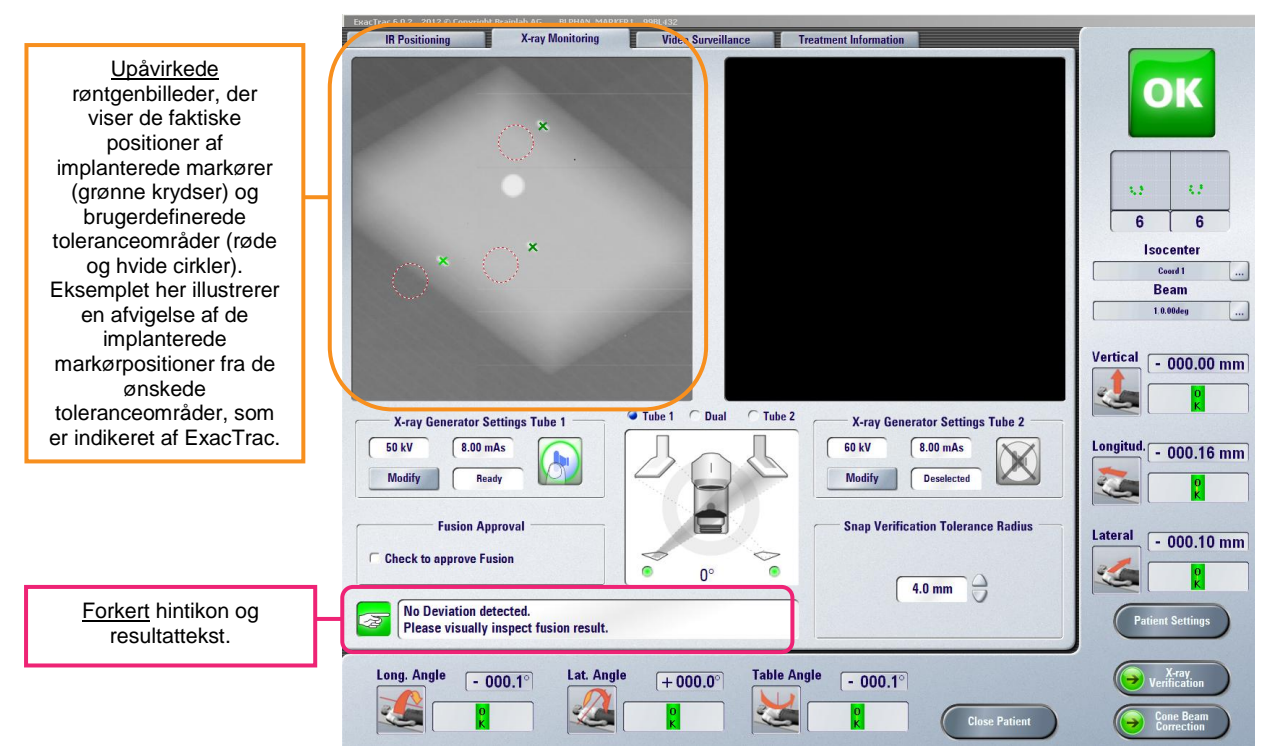

**Figur 1: Røntgenovervågningsfane efter fleksibilitetsbekræftelse** - det upåvirkede røntgenbillede

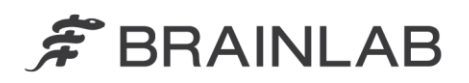

viser faktiske implanterede markørpositioner, der afviger fra toleranceområderne, men med forkert hintikon og resultattekst.

Røntgenovervågningen inden for fraktionerne har til hensigt at bekræfte, at de oprindelige, korrekt indstillede patient- og målpositioner i behandlingslokalet er uændrede. Monoskopisk røntgenovervågning (Fleksibilitetsbekræftelse) bliver særligt brugt, hvis en af de to røntgenstier er blokeret af f.eks. den lineære accelerators gantryposition.

Dette problem påvirker kun den monoskopiske fleksibilitetsbekræftelse (ved brug af enkeltsidet røntgen) af ExacTrac-versionerne 6.0.1 og 6.0.2, og kun i kombination med implanterede markører.

Denne effekt kan bidrage til mislykket detektion af afvigelse fra den ønskede behandlingsmålposition, hvis alle de følgende betingelser er opfyldt:

- Der ville være forekommet en klinisk relevant bevægelse af patienten og/eller målpositionen efter den oprindelige patientpositionering, og
- en monoskopisk fleksibilitetsbekræftelse ville vise den beskrevne opførsel, og
- brugeren i dette scenarie ville kun være afhængig af det forkerte hintikon og resultattekst, uden at være opmærksom på det samtidigt viste upåvirkede røntgenbillede, som indikerer den faktiske position af de implanterede markører, der afviger fra de brugerdefinerede toleranceområder.

Sådan en strålingsterapi, der fortsættes med en uønsket behandlingsmålposition for den aktuelt behandlede fraktion, **kan resultere i alvorlig patientskade og/eller ineffektiv behandling.**

#### **Detaljerede oplysninger:**

Det følgende ikon og besked er tilsigtet i situationer, hvor de implanterede markørers positioner vises udenfor de definerede tolerancer:

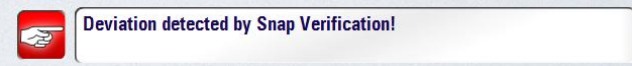

Brainlabs undersøgelser har vist, at kun den første monoskopiske fleksibilitetsbekræftelse er påvirket, for eksempel efter udførelse af en (stereoskopisk) røntgenbekræftelse, eller efter, at patientindstillingerne er åbnede og derefter lukkede, eller efter genåbning af patienten i ExacTrac. Denne første monoskopiske fleksibilitetsbekræftelse viser altid hintgenstanden i grøn farve og resultatteksten "Ingen detekteret afvigelse". Efterfølgende fleksibilitetsbekræftelser vil vise den korrekte og tilsigtede hintikonfarve og resultattekst (=svarende til de viste positioner i røntgenbilledet), indtil der udføres en anden brugerhandling som nævnt i eksemplerne ovenfor.

Upåvirket af dette problem er:

- Fleksibilitetsbekræftelse baseret på anatomisk struktur (knogle fusion).
- Stereoskopisk billeddannelse (ved brug af to-sidet røntgen).
- Alle andre røntgenkorrektioner og røntgenbekræftelses-arbejdsgange og -modaliteter.

#### **Korrigerende handling fra brugerens side:**

Bekræft altid resultatet af en fleksibilitetsbekræftelse inden for det samtidigt viste røntgenbillede, som almindeligvis påkræves. Vær aldrig udelukkende afhængig af hintikonets farve og resultatteksten.

Fortsæt venligst med at følge instrukserne og advarslerne, som er beskrevet i brugervejledningen.

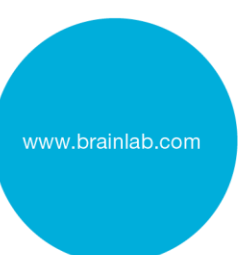

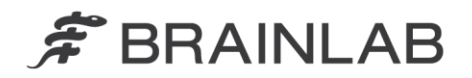

### **Generel påmindelse:**

Uddragene nedenfor er særligt relevante ved brug af fleksibilitetsbekræftelser (referer venligst til den kliniske brugervejledning ExacTrac 6.0 Revision 1.2).

- Sådan verificeres nøjagtighed: Trin
	- 1. Justér billedets kontrast og windowing efter behov.
	- 2. Justér markørShift-tolerance til det påkrævede niveau i millimeter (mm). De viste tolerancecirkler justeres derefter.
	- 3. Kontrollér, at de røde og hvide tolerancecirkler (angiver markørposition, som defineret i patientindstillingerne) og de implanterede markører er placeret identisk.
	- 4. Kontrollér, at:
		- Lange markører: en rød og hvid tolerancecirkel indelukker hver markørs endepunkt korrekt.
		- Korte markører: midtpunktet af hver implanteret markør er fuldstændig omgivet af en rød og hvid tolerancecirkel.
	- 5. Hvis den automatiske markørdetektion, der blev udført af softwaren, var vellykket, vises der også grønne krydser:
		- Lange markører: **kontrollér** at et grønt kryds er placeret direkte over hver markørs endepunkt, og **at hvert kryds også er omgivet af en rød og hvid tolerancecirkel.**
		- Korte markører: **kontrollér** at et grønt kryds er placeret direkte over hver implanteret markørs endepunkt, og **at hvert kryds også er omgivet af en rød og hvid tolerancecirkel.**
- Procedure i tilfælde af afvigelser: Hvis automatisk markørdetektion mislykkes, og du opdager en betydelig nøjagtighedsafvigelse, skal du stoppe behandlingen og udføre fuld røntgenverifikation for at genoprette korrekt patientpositionering.

#### **Korrigerende handling fra Brainlabs side:**

- 1. Eksisterende kunder, der anvender ExacTrac v. 6.0.1 og 6.0.2 med røntgenovervågning inden for fraktionerne, som potentielt kan være påvirkede, modtager disse produktoplysninger.
- 2. Brainlab giver de berørte kunder en softwareopdatering, hvor problemet er blevet afhjulpet. Foreløbig planlagt tidsfrist for tilgængelighed: slutningen af august 2013.

## **Underret venligst de relevante medarbejdere, som arbejder i afdelingen, om dette brevs indhold.**

Vi beklager enhver form for ulejlighed og takker på forhånd for jeres samarbejdsvilje. Hvis du har brug for yderligere afklaring, er du velkommen til at kontakte din lokale Brainlabkundesupportmedarbejder.

**Kundehotline:** +49 89 99 15 68 44 eller +1 800 597 5911 (for kunder i USA) eller via **E-mail:** [support@brainlab.com.](mailto:%20support@brainlab.com) Fax Brainlab AG: + 49 89 99 15 68 33 **Adresse:** Brainlab AG (hovedkontor), Kapellenstrasse 12, 85622 Feldkirchen, Tyskland.

22.02.13

Venlig hilsen

Markus Hofmann MDR & Vigilance Manager [brainlab.vigilance@brainlab.com](mailto:%20brainlab.vigilance@brainlab.com)

Europa: Undertegnede bekræfter, at denne underretning er blevet indberettet til det relevante kontrolorgan i Europa.

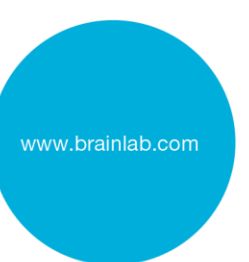